## Configuração da VPN Docentes e Funcionários

Aceda à aplicação FortiCliente Vpn, aceite e prossiga com a configuração

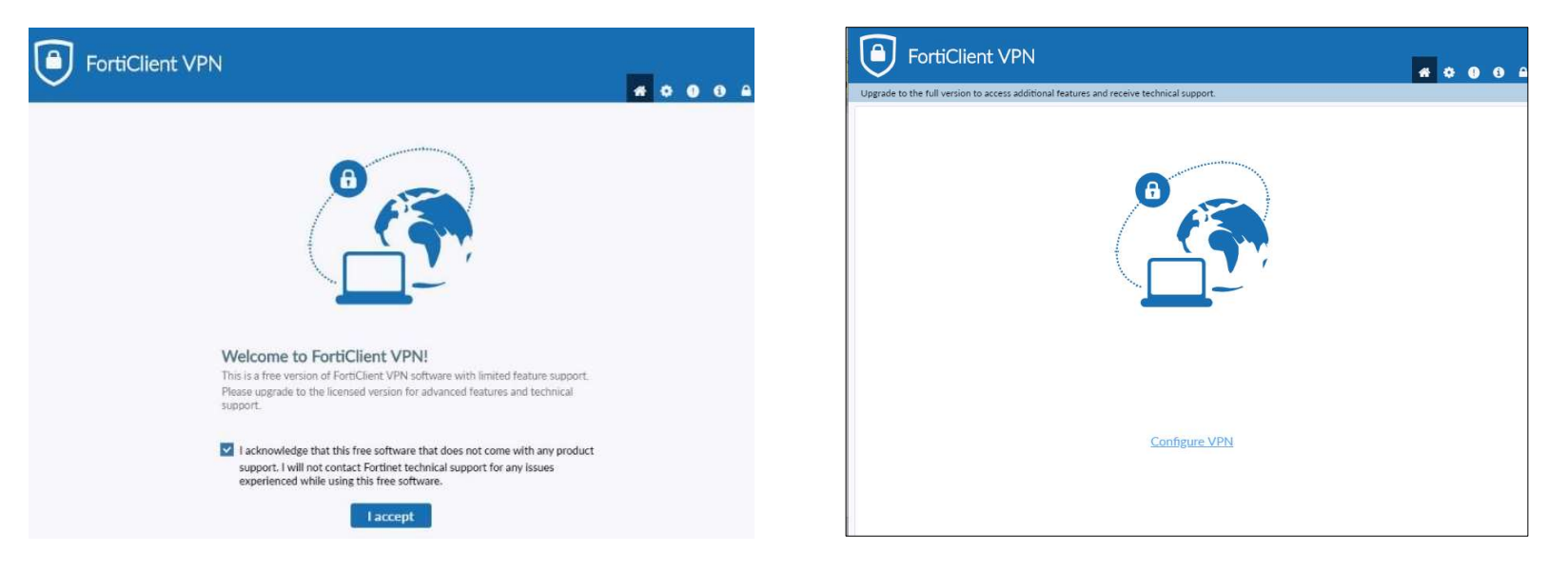

Clique em IPsec VPN e preencha os campos como indicado e clique em save, já tem a VPN configurada, no entanto tem de dirigir-se aos SVTIC e solicitar a chave da Pre-shared key

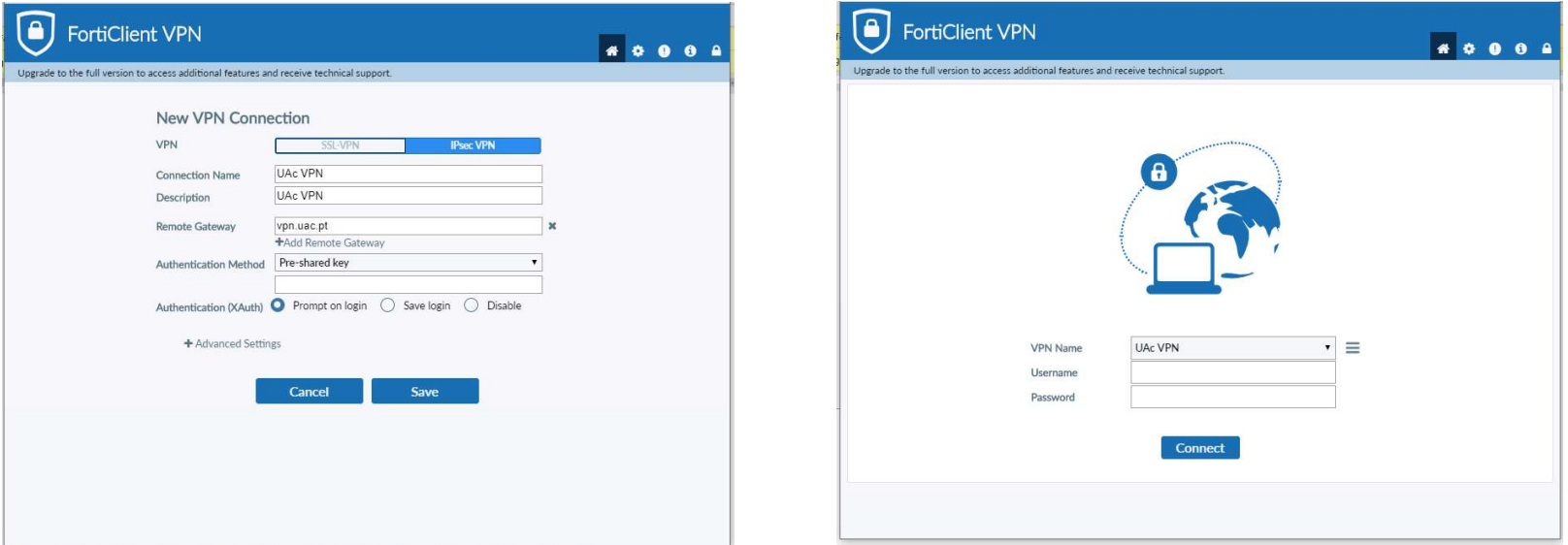